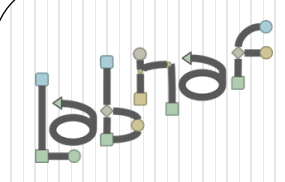

# Unified Framework for Driving Transformations

# Labnaf Language Transformer **Reference Guide**

See also the "**Labnaf Language Transformer - User Guide**"

# **WARNING**

**NEVER use the language transformer on your production repository before performing all necessary tests.**

**ALWAYS test your language transformer commands using a repository backup.**

**ALWAYS carefully check the resulting transformations and possible side effects. For example items could be deleted because you misspelled a type.**

**ALWAYS remember that type and stereotype names are case sensitive.**

# Labnaf Customization Steps

1. Customize the language following your organization requirements

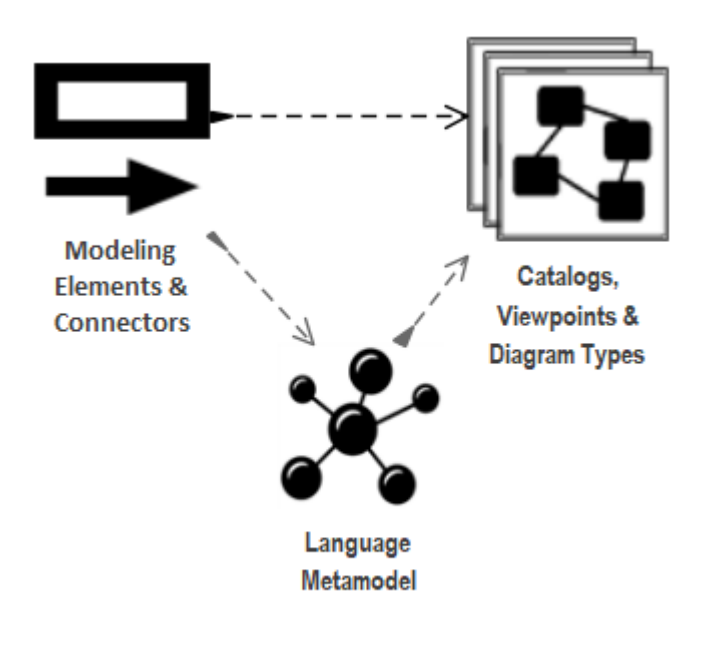

2. Adapt existing repository content

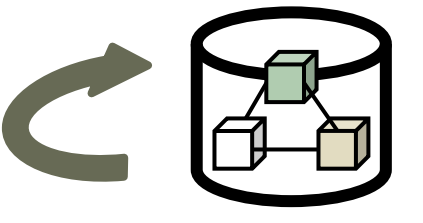

# **Labnaf Language Transformer**

1. Customize the language

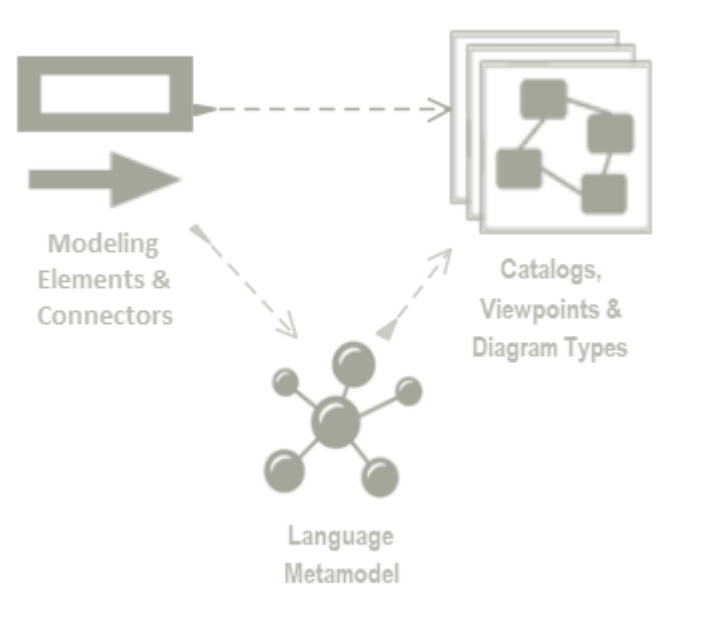

# **2. Adapt existing repository content**

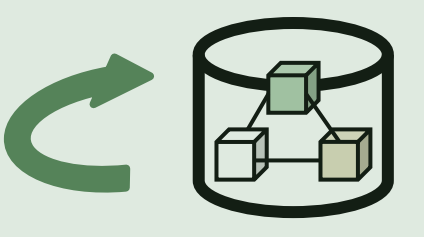

The Language Transformer adapts the language in existing repository content

**ChangeElementType**

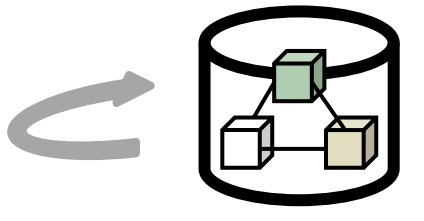

- **ChangeConnectorType**
- **ChangeDiagramType**
- **ChangeDiagramTypesDefinedInCsv**
- **TemplateMetamodelFromActiveMetamodel**
- **TvRename**
- **TvDelete**

**lnxf** usage

**lnxf**

### Usage : lnxf Command [arguments] Available Commands: ChangeElementType ChangeConnectorType ChangeDiagramType ChangeDiagramTypesDefinedInCsv TemplateMetamodelFromActiveMetamodel TvRename TvDelete

### **lnxf {command name}**

**Example: if you type « lnxf TvRename » you get the following info:**

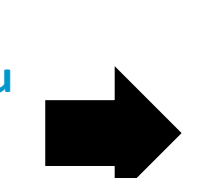

Command: TvRename

Usage : lnxf TvRename [arguments]

Arguments:

RepoPathName: Model repository path name.

FromTagName: Name of the tag to be renamed.

ToTagName: New tag name.

[ElementType]: Restrict the scope to this element type.

[ElementStereotype]: Restrict the scope to this element stereotype.

When a command parameter has some spaces in the middle

- Put the command parameter between parentheses
- Do the same for variables which, when they will be resolved, might contain some spaces

### **Example:**

**"**%LNXF%**"** ChangeDiagramType **"**%REPO%" \* **"**BPMN2.0::Business Process**"** Activity **"**Labnaf - Enterprise Function::Functional Landscape**"**

# **ChangeElementType**

### **To change the type and/or the stereotype of existing elements in a repository:**

Description: Change element types and stereotypes in a model repository.

Usage : lnxf ChangeElementType [arguments]

Arguments:

SourceRepoPathName: Path name of the source model repository where the elements must be changed.

FromType: The element type to be changed OR '\*' if the type is not a selection criteria.

FromStereotype: The element stereotype to be changed OR '-' for changing elements without a stereotype.

ToType: The new element type to be set for each element.

ToStereotype: The new element stereotype to be set for each element.

[ToTagName]: The name of the tag to be added to each element.

[ToTagValue]: The tag value for that named tag.

#### **For version 3.2 and before (not need from version 4.0 onwards)**

After the type and or stereotype has been changed, you need to

**A. Reload the project (or close and reopen the repository)**

- **B. Update the icons in the browser window as follows:**
	- **1. Create an empty diagram of any type**
	- **2. Drop the changed elements on the diagram**
		- either from the browser window or
		- or from the result of a query. For example if you transformed into applications: select ea\_guid AS CLASSGUID**,** Object\_Type AS CLASSTYPE**,** Name from **t\_object** where Stereotype **=** 'LABN\_Application'

### **ChangeConnectorType**

### **To change the type and/or the stereotype of existing connectors in a repository:**

#### Command: ChangeConnectorType

Description: Change connector types and stereotypes in a model repository following criteria.

Usage : lnxf ChangeConnectorType [arguments]

#### Arguments:

/all//selective: Change all connectors of a certain type and stereotype or only a selected subset based on source and destination types and stereotypes.

/samedirection|/reversedirection: Keep or reverse the connector direction. If the connector direction is reversed, please perform a repository integrity check to finalise updates.

SourceRepoPathName: Path name of the source model repository where the connectors must be changed.

FromType: The connector type to be changed OR '\*' if the type is not a selection criteria.

FromStereotype: The connector stereotype to be changed OR '-' for changing connectors without a stereotype.

ToType: The new connector type to be set for each selected connector.

ToStereotype: The new connector stereotype to be set for each selected connector.

[SrcElmType]: Change the connecor type only when the connector's source element is of this type.

[SrcElmStereotype]: Change the connecor type only when the connector's source element is of this stereotype.

[DestElmType]: Change the connecor type only when the connector's destination element is of this type.

[DestElmStereotype]: Change the connecor type only when the connector's destination element is of this stereotype.

# **ChangeDiagramType**

### **To change the type and/or the stereotype of existing diagrams in a repository:**

#### Command: ChangeDiagramType

Description: Change diagram types in a model repository.

Usage: lnxf ChangeDiagramType [arguments]

Arguments:

SourceRepoPathName: Path name of the source model repository where the diagrams must be changed.

FromType: The diagram type to be selected OR '\*' if the type is not a selection criteria.

FromStereotype: The diagram stereotype to be selected.

ToType: The new diagram type to be set for each selected diagram.

ToStereotype: The new diagram stereotype to be set for each selected diagram.

## **ChangeDiagramTypesDefinedInCSV**

### **To change multiple types and/or stereotypes of existing diagrams in a repository:**

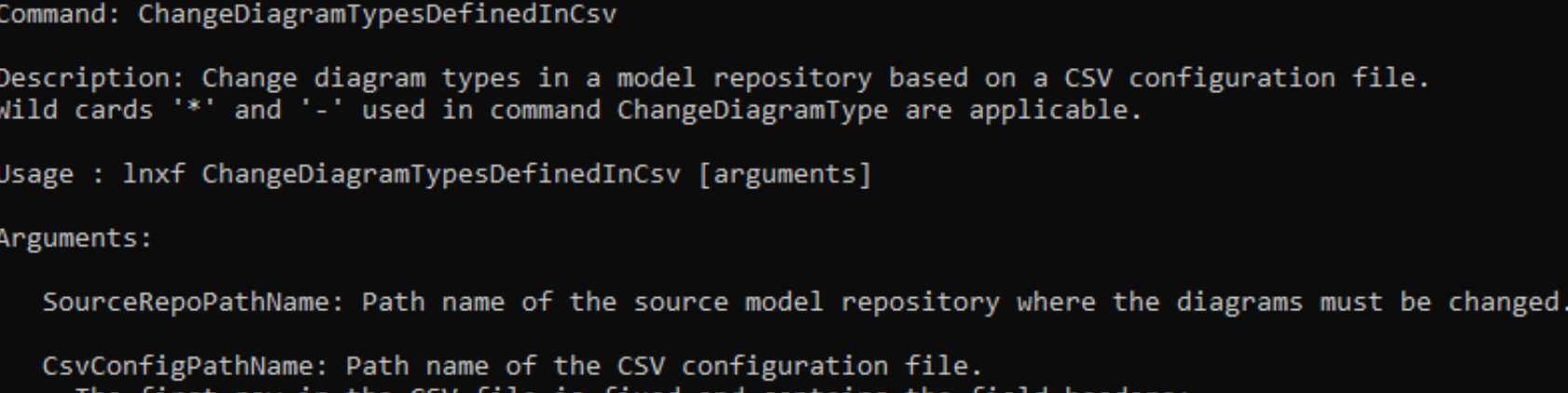

is fixed and contains the field headers: FromType,FromStereotype,ToType,ToStereotype

[CsvFieldDelimiter]: The field delimiter in the CSV configuration file (default is ',')

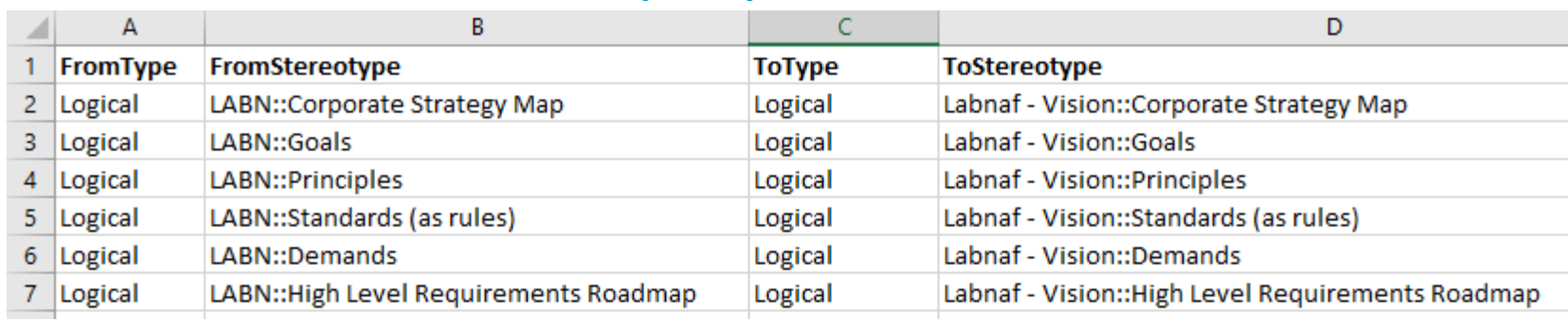

### **Sample input CSV**

# **TemplateMetamodelFromActiveMetamodel**

Creates a template metamodel package for building your own metamodel from scratch. What you get is a new package with new elements of the same type and stereotype as in the current metamodel but without any connection.

Prerequisite: The original reference metamodel must exist in the repository.

### **To easily create the new metamodel from scratch:**

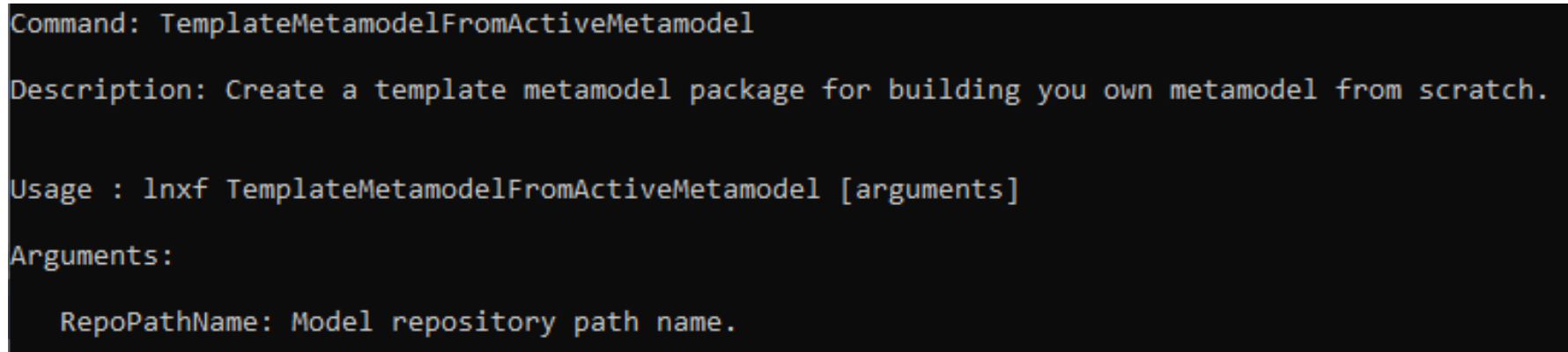

When the process is completed, a package contains the list of metamodel elements. **They will appear like UML elements.**

### **Next steps:**

- 1) Create a new diagram of any type
- Drag and drop all the elements onto that diagram  $\Rightarrow$

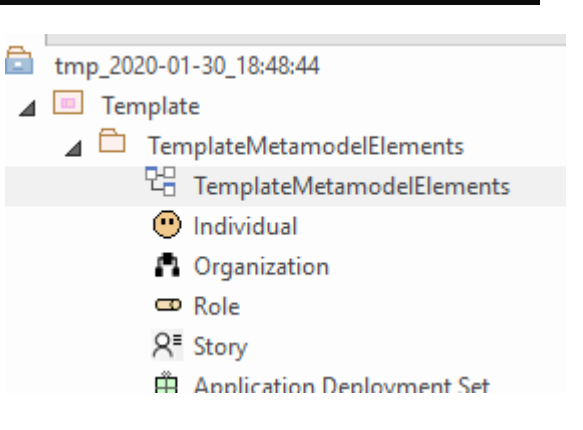

# **TvRename**

### **To rename a tagged value for existing elements in a repository:**

Command: TvRename

Description: Rename tag.

Usage : lnxf TvRename [arguments]

Arguments:

RepoPathName: Model repository path name.

FromTagName: Name of the tag to be renamed.

ToTagName: New tag name.

[ElementType]: Restrict the scope to this element type.

[ElementStereotype]: Restrict the scope to this element stereotype.

# **TvDelete**

### **To delete a tagged value for existing elements in a repository:**

```
Command: TvDelete
```

```
Description: Delete tag.
```

```
Usage : lnxf TvDelete [arguments]
```
Arguments:

RepoPathName: Model repository path name.

TagName: Name of the tag to be deleted.

[ElementType]: Restrict the scope to this element type.

[ElementStereotype]: Restrict the scope to this element stereotype.